T法のサンプルデータ

#### <http://pub.nikkan.co.jp/html/mtsystem> にアクセス

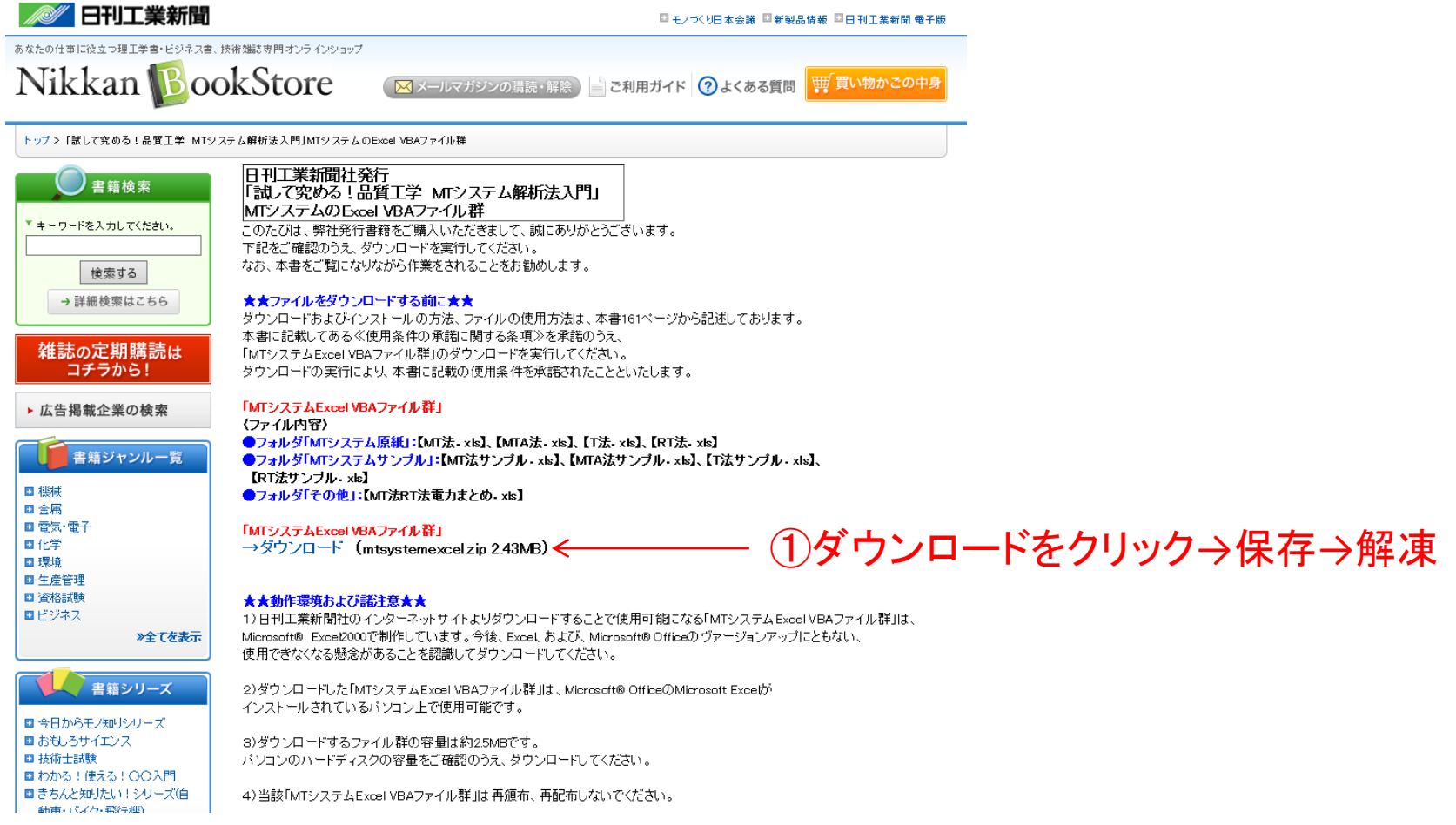

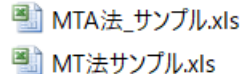

<sup>■</sup>RT法サンプル.xls

■ T法サンプル.xls <

②「T法サンプル.xls」を開く

#### ③「単位空間」をクリック

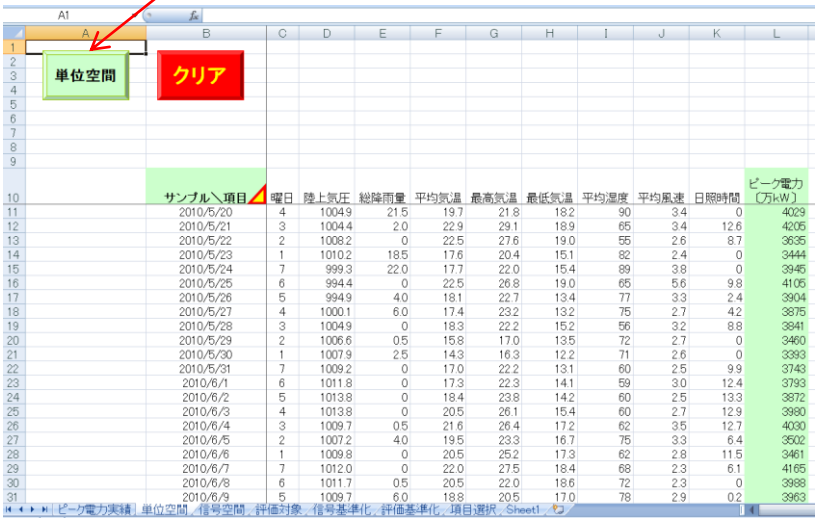

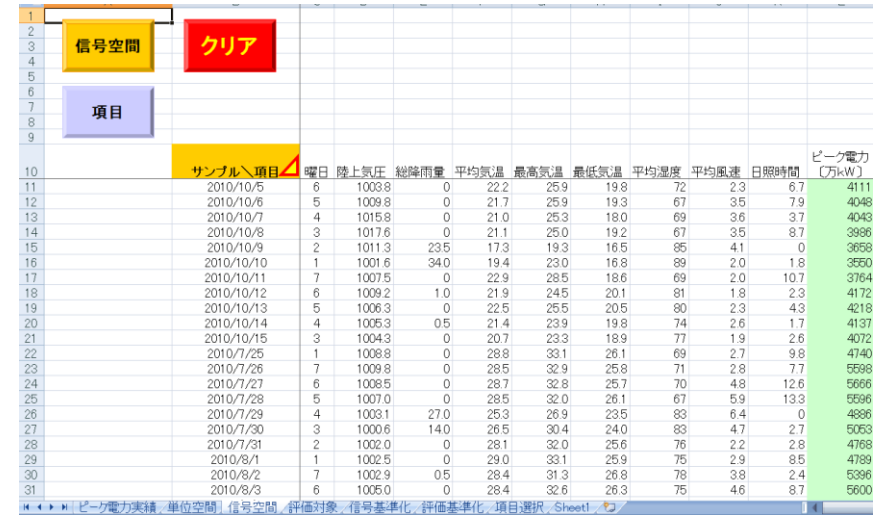

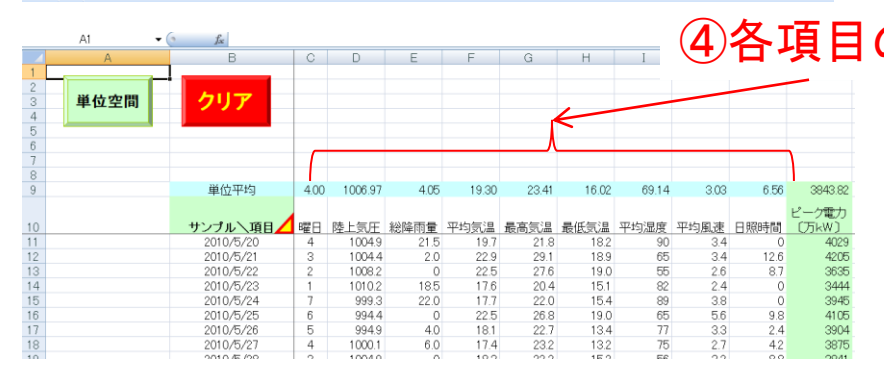

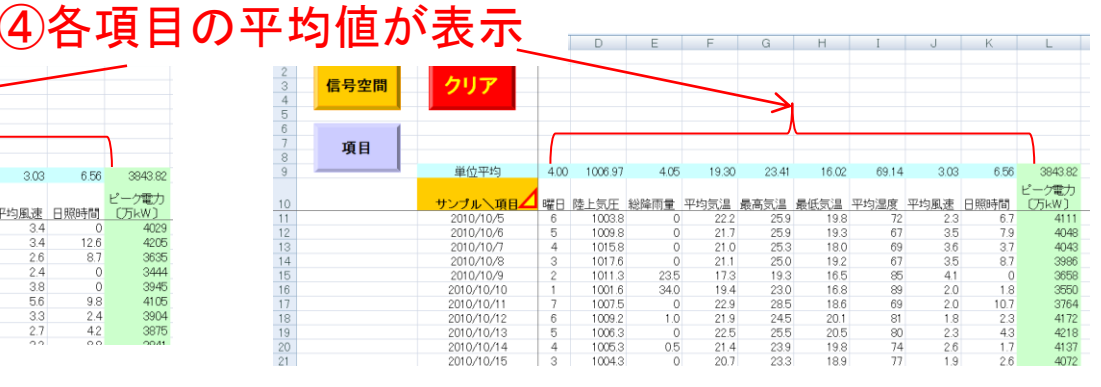

# ⑤「信号空間」をクリック

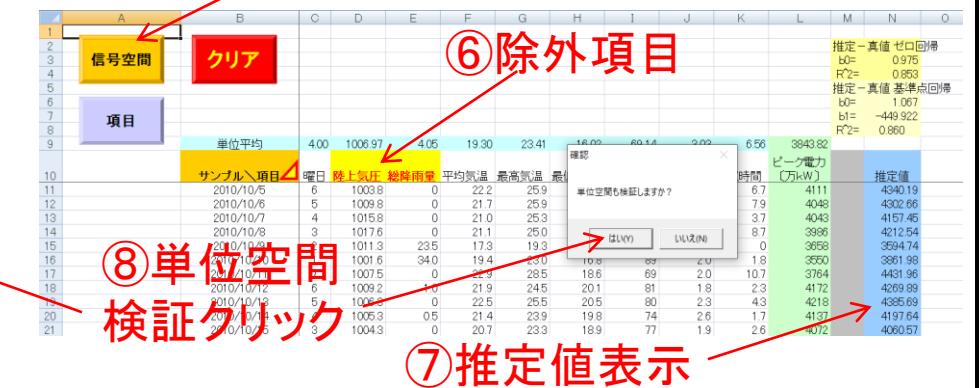

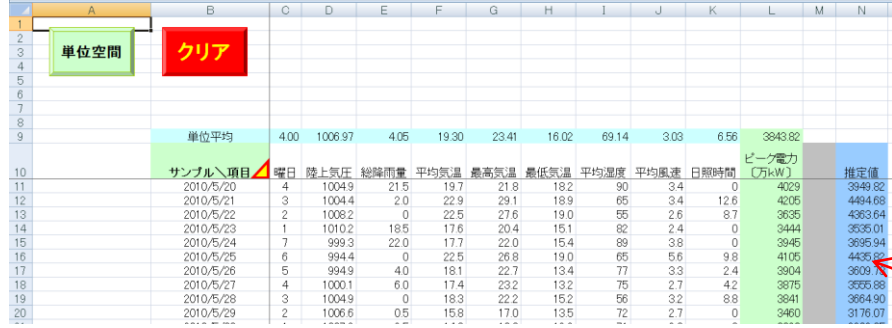

## ⑨信号を基準化して、βとηを算出

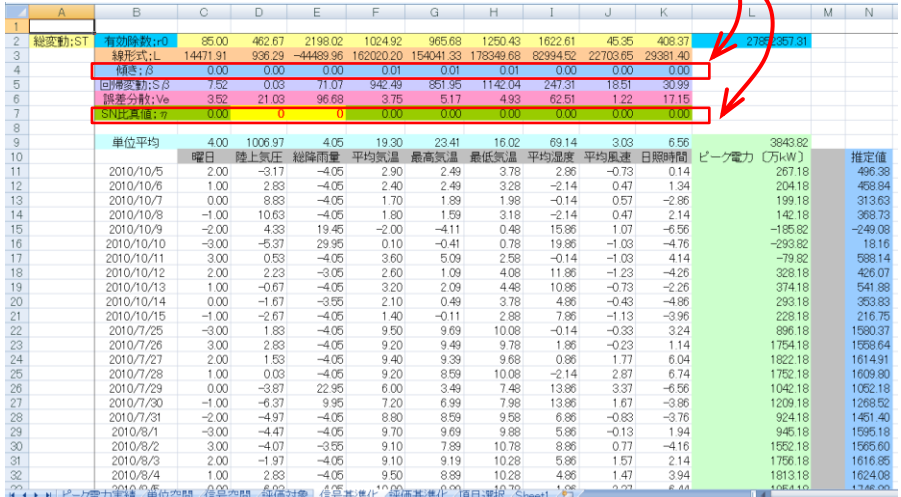

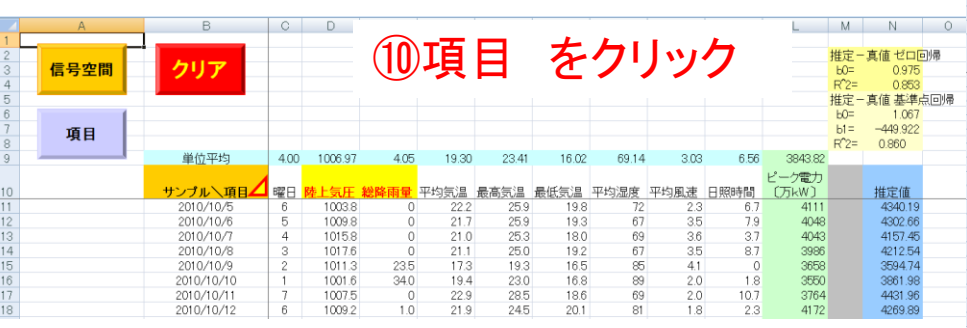

 $-2087.99$ 

目番号 項目番号 2項目SN比

AB

項目9

 $\begin{array}{c} 0.14 \\ 1.34 \\ -2.86 \\ 4.42 \\ \hline \end{array} \begin{array}{c} 2.14 \\ 6.76 \\ 4.74 \\ \hline \end{array} \begin{array}{c} 4.34 \\ 4.26 \\ \hline \end{array} \begin{array}{c} 4.34 \\ 4.26 \\ \hline \end{array} \begin{array}{c} 4.34 \\ 4.14 \\ \hline \end{array} \begin{array}{c} 4.14 \\ 4.14 \\ \hline \end{array} \begin{array}{c} 4.14 \\ 4.16 \\ \hline \end{array} \begin{array}{c} 4.14 \\$  $\begin{array}{c} -0.79700 \\ -0.470000 \\ -0.7970000 \\ -0.7970000 \\ -0.7970000 \\ -0.7970000 \\ -0.7970000 \\ -0.7970000 \\ -0.7970000 \\ -0.797000 \\ -0.797000 \\ -0.797000 \\ -0.797000 \\ -0.797000 \\ -0.797000 \\ -0.797000 \\ -0.797000 \\ -0.797000 \\ -0.797000 \\ -0.797000 \\ -0.7970$ 

 $\begin{tabular}{l|cccccc|} \hline \textbf{2.4} & \textbf{8.4} & \textbf{8.4} & \textbf{8.4} & \textbf{9.4} & \textbf{1.4} & \textbf{1.4} & \textbf{1.4} & \textbf{1.4} & \textbf{1.4} & \textbf{1.4} & \textbf{1.4} & \textbf{1.4} & \textbf{1.4} & \textbf{1.4} & \textbf{1.4} & \textbf{1.4} & \textbf{1.4} & \textbf{1.4} & \textbf{1.4} & \textbf{1.4} & \textbf{1.4} & \textbf{1.4$ 

⑪項目が有効か

上段:使用

下段:不使用

否かをSN比で表示

19.08

4.91 19.80

1.40<br>15.18<br>15.60<br>6.85

22<br>23<br>24<br>25<br>26<br>27<br>28<br>29

# ⑫有効項目を表示

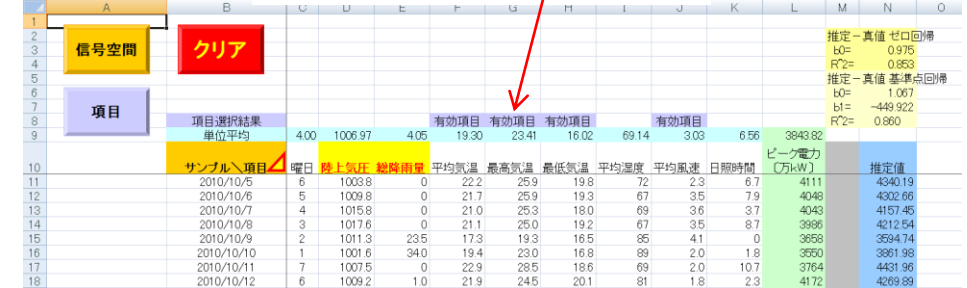

①証価計免を方い方

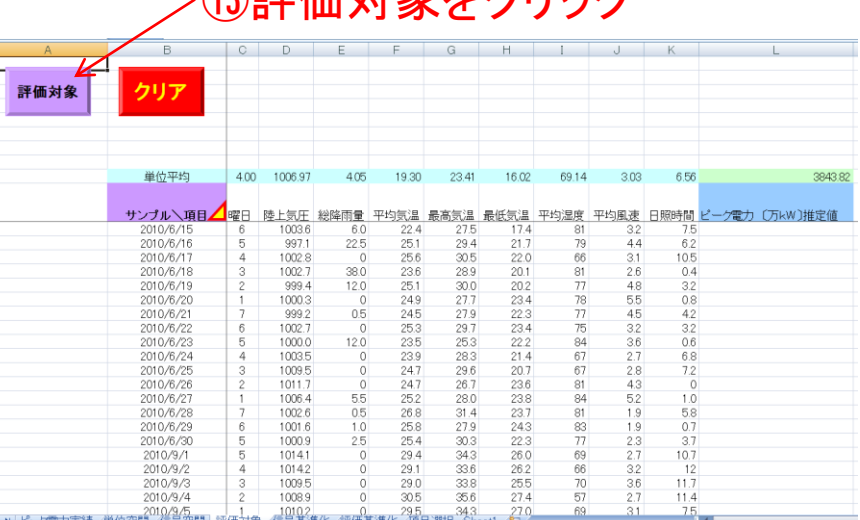

#### ⑭予測値を表示

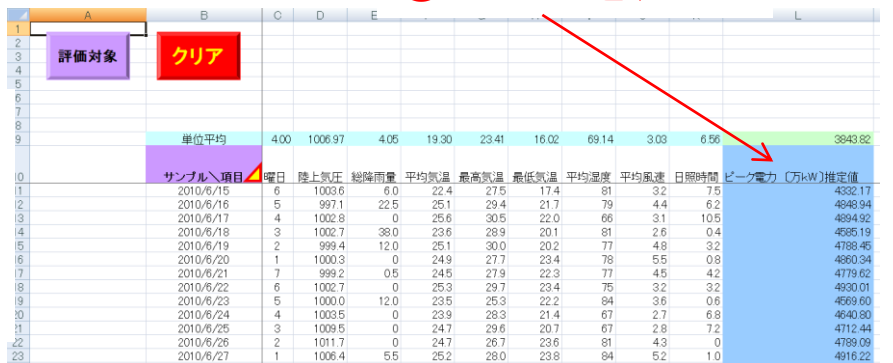